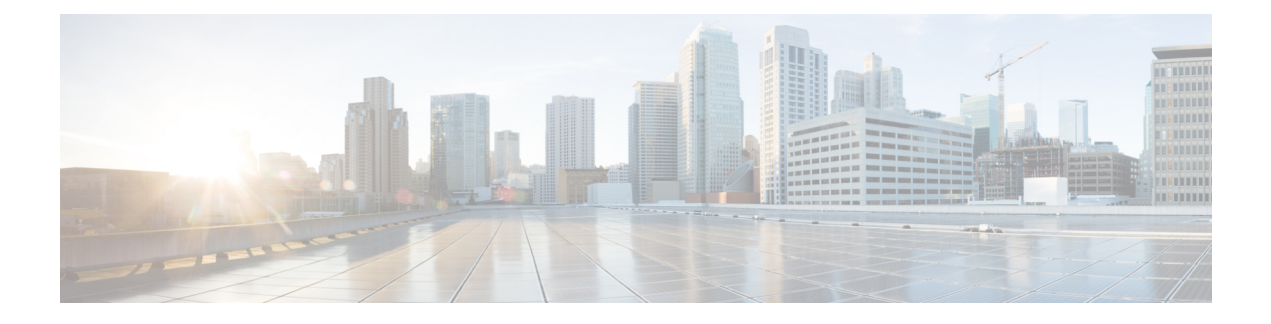

# **Configuring DNS Servers**

This chapter includes the following sections:

- DNS [Servers](#page-0-0) in Cisco UCS , page 1
- [Adding](#page-1-0) a DNS Server, page 2
- [Deleting](#page-1-1) a DNS Server, page 2

### <span id="page-0-0"></span>**DNS Servers in Cisco UCS**

You need to specify an external DNS server for each Cisco UCS domain to use if the system requires name resolution of hostnames. For example, you cannot use a name such as www.cisco.com when you are configuring a setting on a fabric interconnect if you do not configure a DNS server. You would need to use the IP address of the server, which can be either an IPv4 or an IPv6 address. You can configure up to four DNS servers for each Cisco UCS domain.

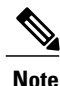

When you configure multiple DNS servers, the system searches for the servers only in any random order. If a local management command requires DNS server lookup, it can only search for three DNS servers in random order.

I

### <span id="page-1-0"></span>**Adding a DNS Server**

#### **Procedure**

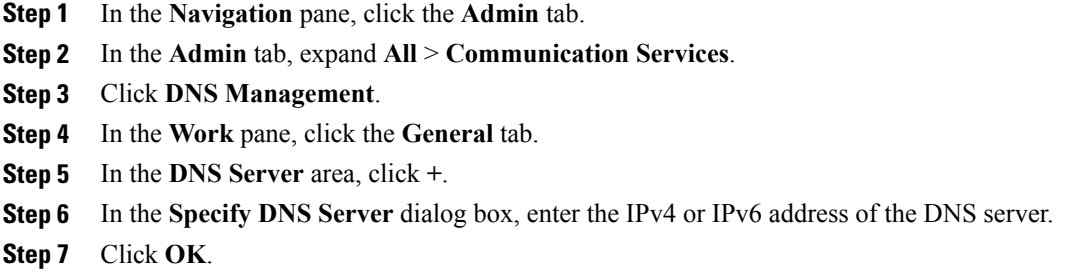

## <span id="page-1-1"></span>**Deleting a DNS Server**

#### **Procedure**

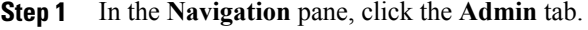

- **Step 2** In the **Admin** tab, expand **All** > **Communication Services**.
- **Step 3** Click **DNS Management**.
- **Step 4** In the **Work** pane, click the **General** tab.
- **Step 5** In the **DNS Server** area, right-click the DNS server you want to delete and choose **Delete**.
- **Step 6** If the Cisco UCS Manager GUI displays a confirmation dialog box, click **Yes**.
- **Step 7** Click **Save Changes**.